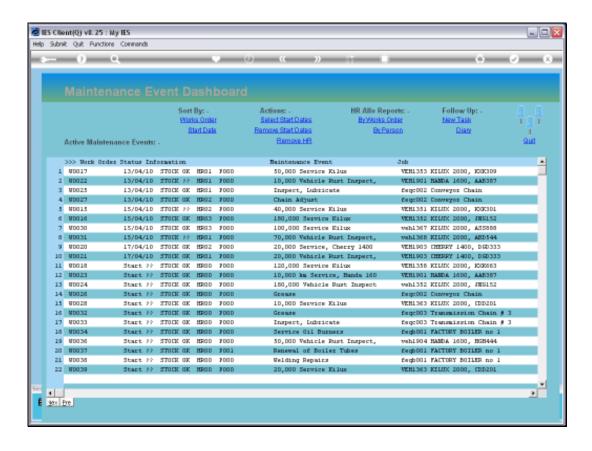

Slide notes: There are some tools on the Active Dashboard to update multiple Events by selection, and that are useful during Planning of Maintenance Events.

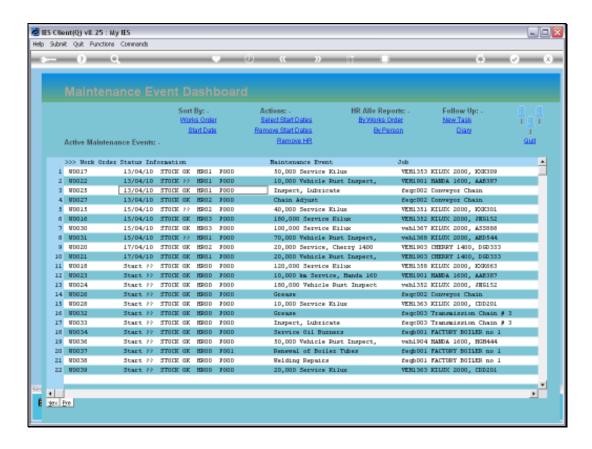

Slide notes: For example, when we have an undesirable status of Skills Assignment on a number of Events, we can remove the current Assignment easily, and then reperform it by Event.

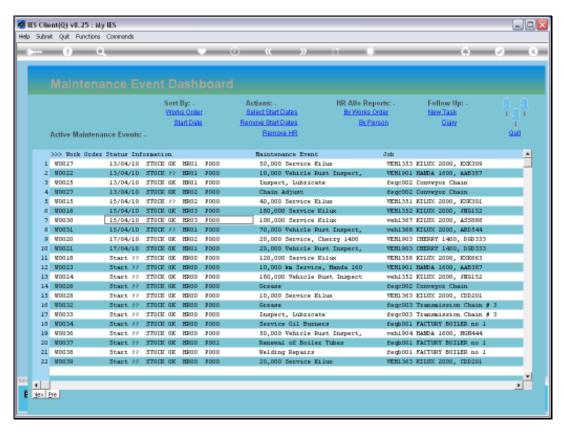

Slide 3 Slide notes:

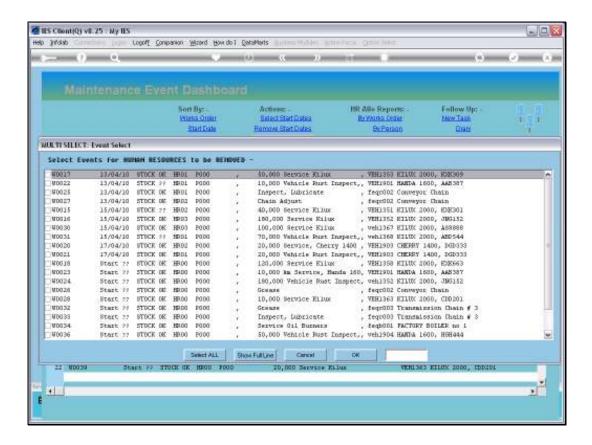

Slide 4

Slide notes: We can select all Events for HR Assignment removal, or only some.

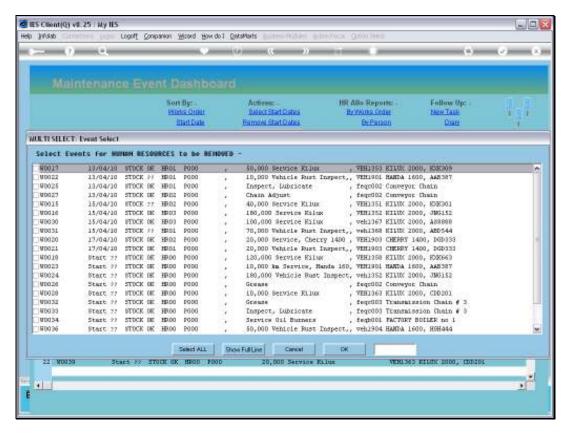

Slide 5 Slide notes:

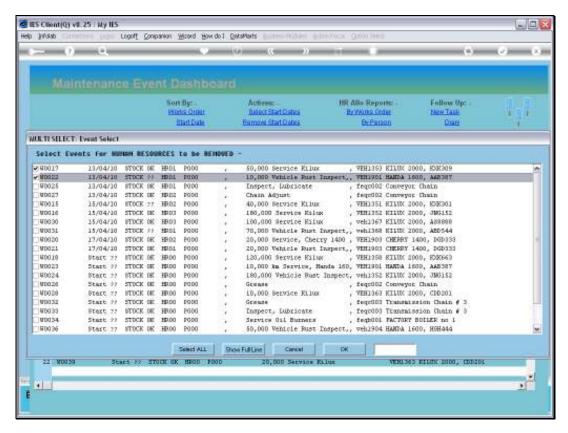

Slide 6 Slide notes:

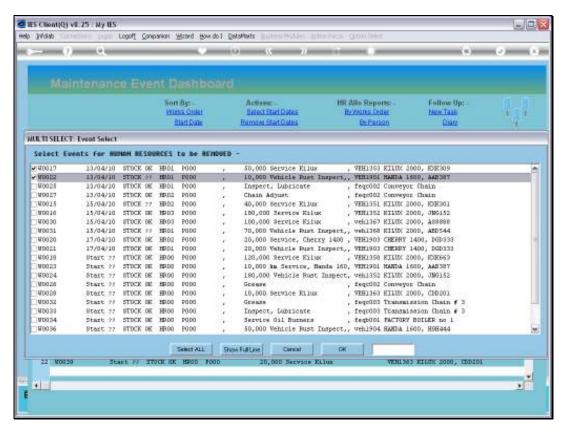

Slide 7 Slide notes:

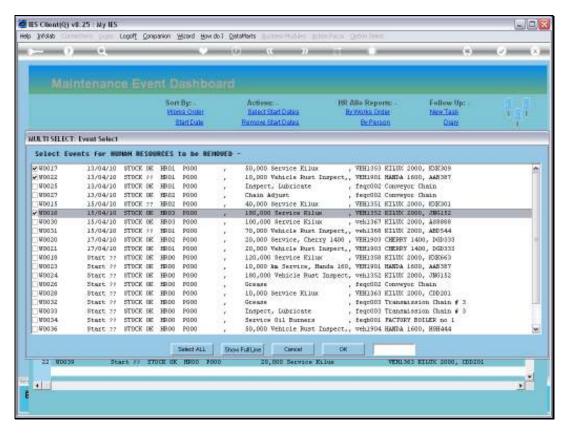

Slide 8
Slide notes:

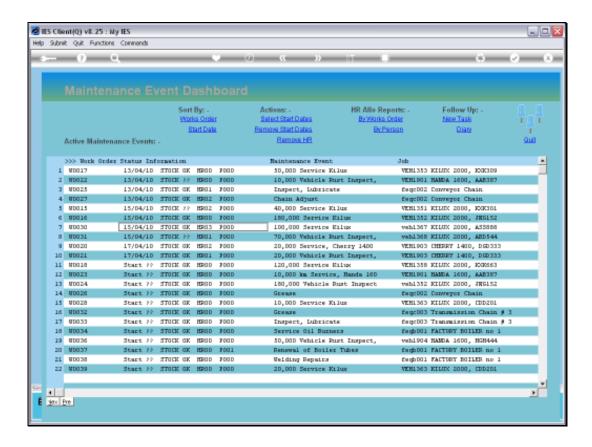

Slide 9

Slide notes: Notice that the selected Events no longer have any HR Assignment indicated.

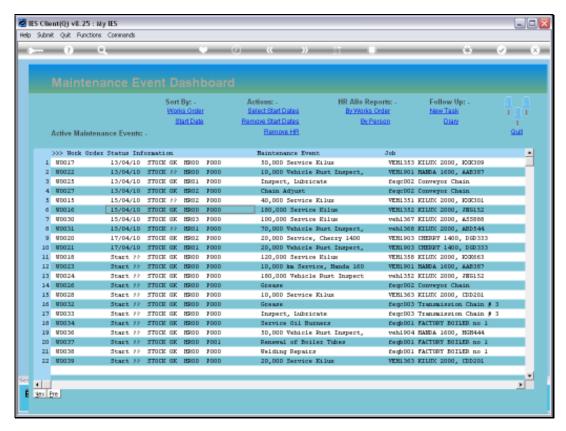

Slide 10 Slide notes:

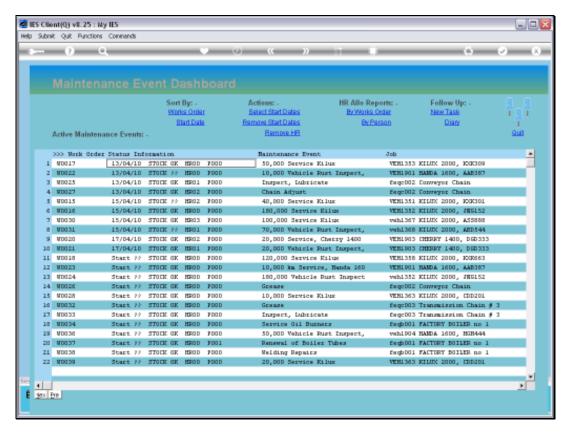

Slide 11 Slide notes:

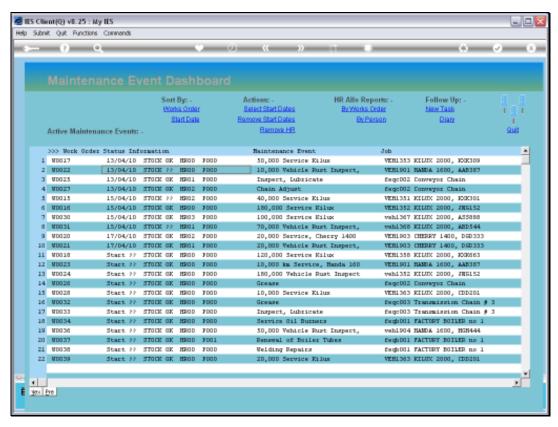

Slide 12 Slide notes: We can also 'mass select' a Start Date for a number of Maintenance Events.

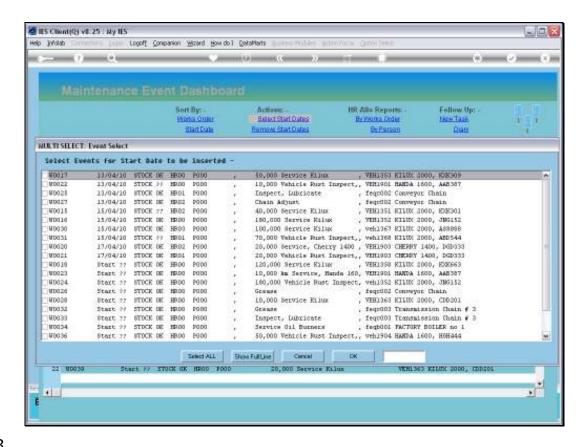

Slide notes: We select the Events for which to assign or change the Start Date, and then we select the Date to assign.

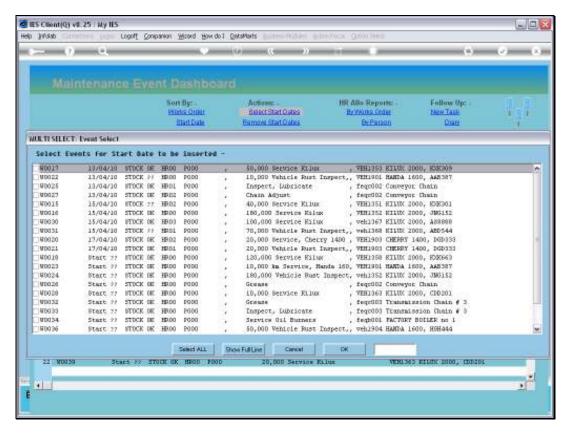

Slide 14 Slide notes:

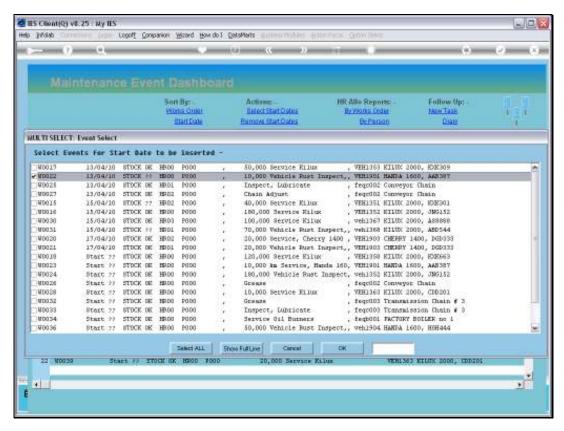

Slide 15 Slide notes:

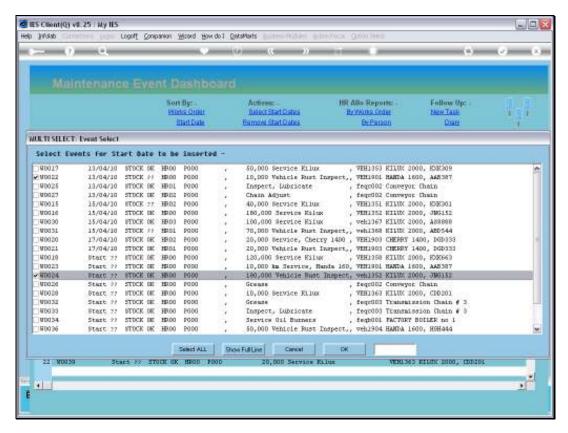

Slide 16 Slide notes:

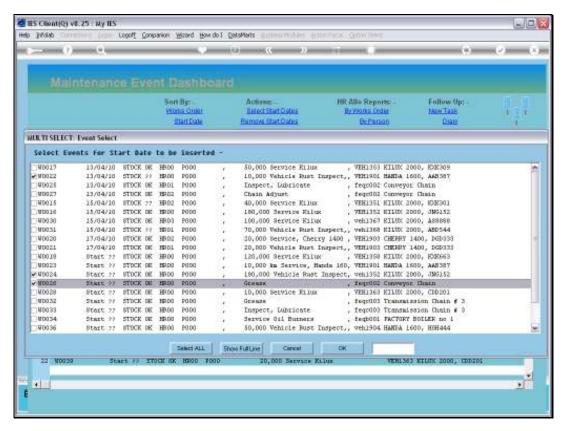

Slide 17 Slide notes:

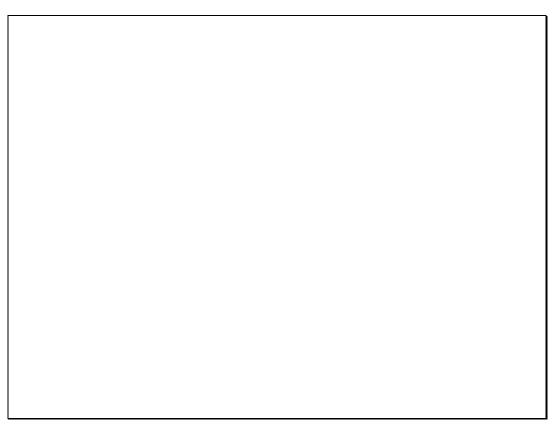

Slide 18 Slide notes:

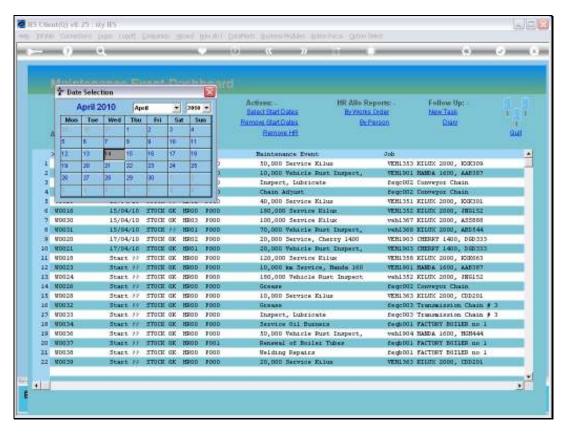

Slide 19 Slide notes:

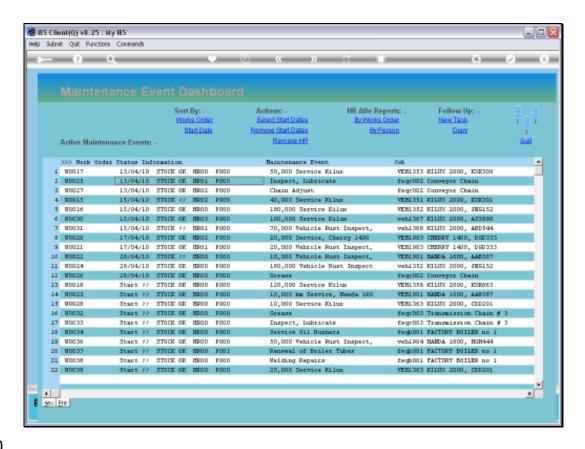

Slide notes: The Start Date changes immediately on the selected Events, and because the current display is by Date, they drop into order automatically.

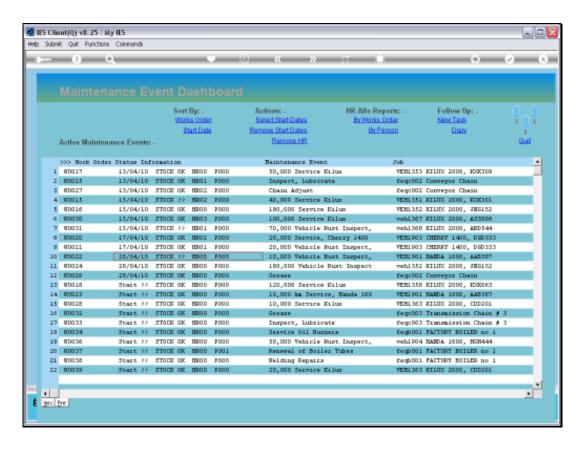

Slide 21

Slide notes: We can also remove current Start Dates from any number of Selected Events.

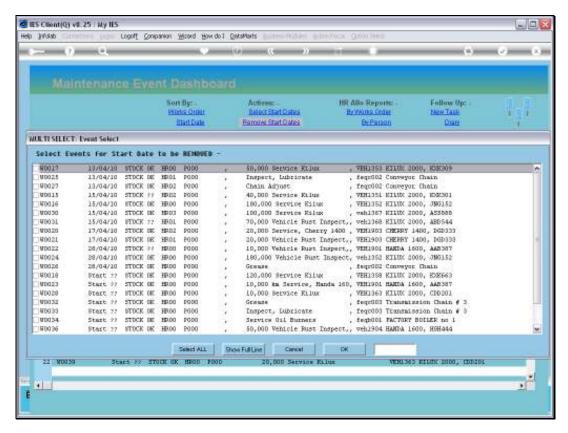

Slide 22 Slide notes:

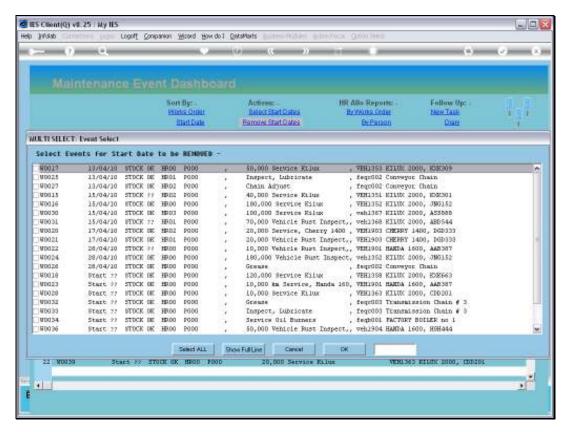

Slide 23 Slide notes:

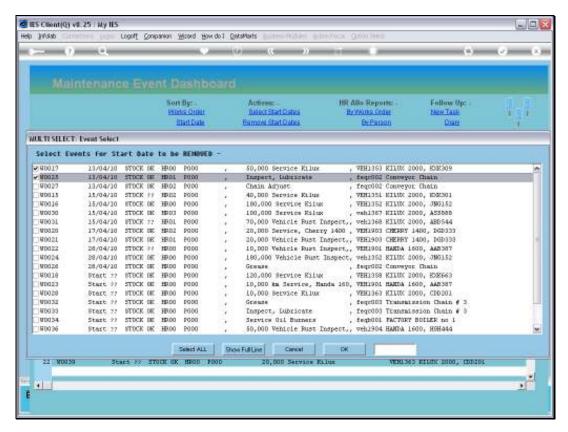

Slide 24 Slide notes:

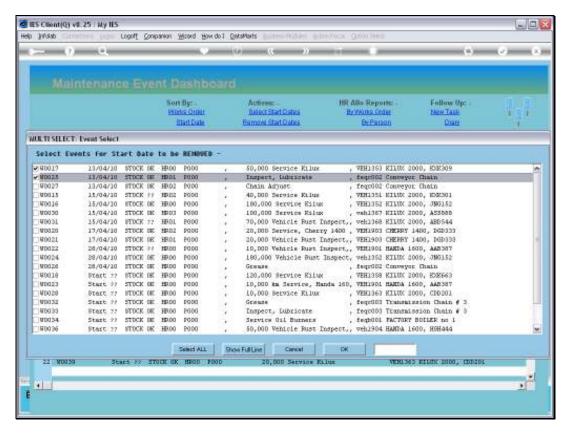

Slide 25 Slide notes:

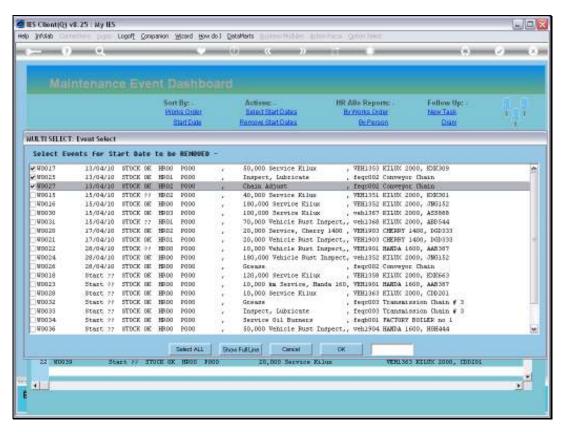

Slide 26 Slide notes:

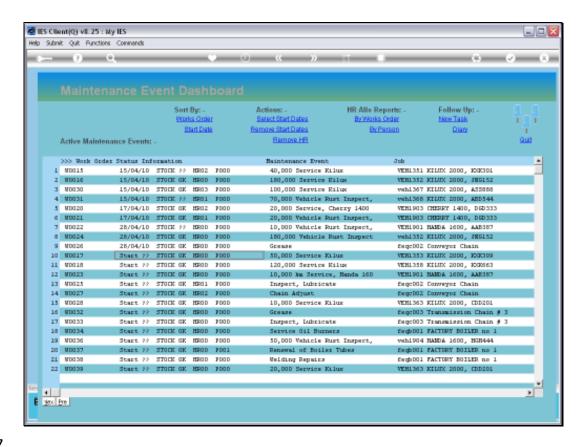

Slide 27

Slide notes: And the Dashboard adjusts as required.

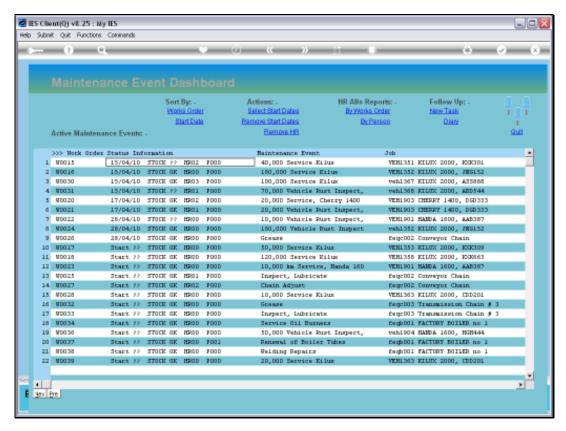

Slide 28 Slide notes: